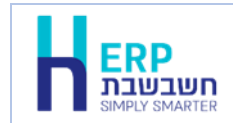

תוכנית ייבוא מרו"ח, משמשת ליבוא נתוני הנה"ח מקובץ mdb. התוכנית קולטת קובץ שנוצר באמצעות התוכנית **יצוא לרו"ח**.

להפעלת התוכנית בוחרים בתפריט **כללי < תוכניות עזר < ייבוא מרו"ח**

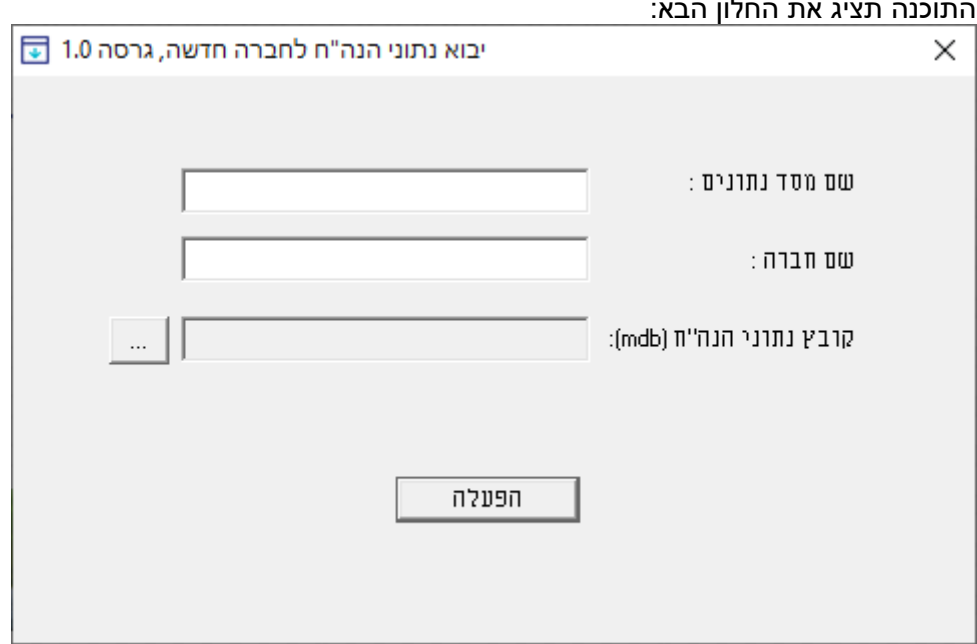

התוכנה תציג את החלון הבא:

להלן הסבר אודות הסעיפים בחלון זה:

**שם מסד הנתונים** בסעיף זה רושמים את שם מסד הנתונים שהתוכנה תיצור בעת הקמת החברה. יש לרשום שם מסד נתונים באותיות לועזיות ללא רווחים וללא סימנים. אם שם מסד הנתונים או שם החברה שבחרתם כבר קיים בספרית החברות תופיע ההודעה: **'בסיס הנתונים כבר קיים בשרת'**. במקרה זה עליכם לבחור שם חדש למסד הנתונים. הודעה זו תופיע גם אם מחקתם חברה מספרית החברות ולא ביצעתם מחיקה של הקובץ עצמו מהשרת. **שם חברה** שם החברה שתוצג בספרית החברות בחשבשבת. ניתן לרשום שם בעברית. בסעיף זה בוחרים את שם הקובץ ליבוא על ידי בחירה בכפתור עיון **קובץ נתוני הנה"ח )mdb(**  $\cdots$ משמאל לשדה זה כעת יופיע חלון עיון בקבצים. יש לבחור את קובץ הגיבוי המתאים.

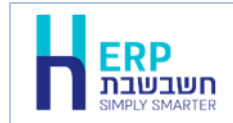

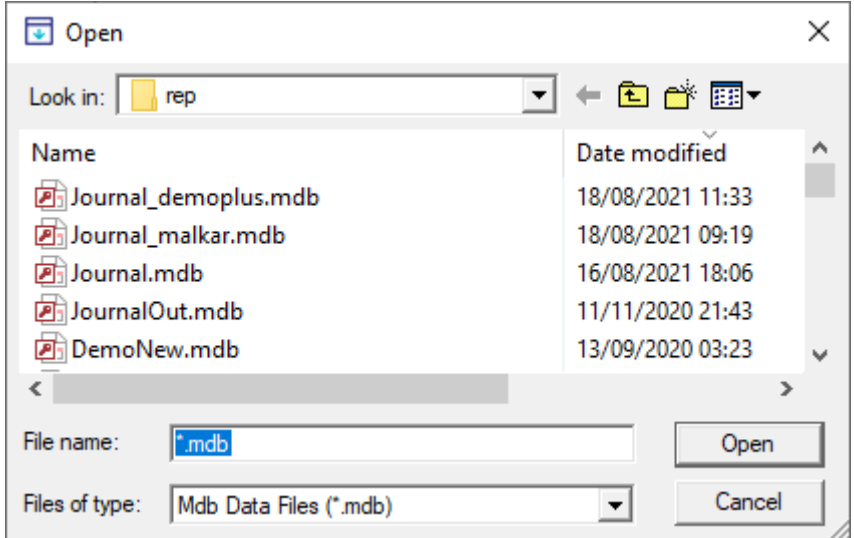

## להלן צילום מסך לדוגמה:

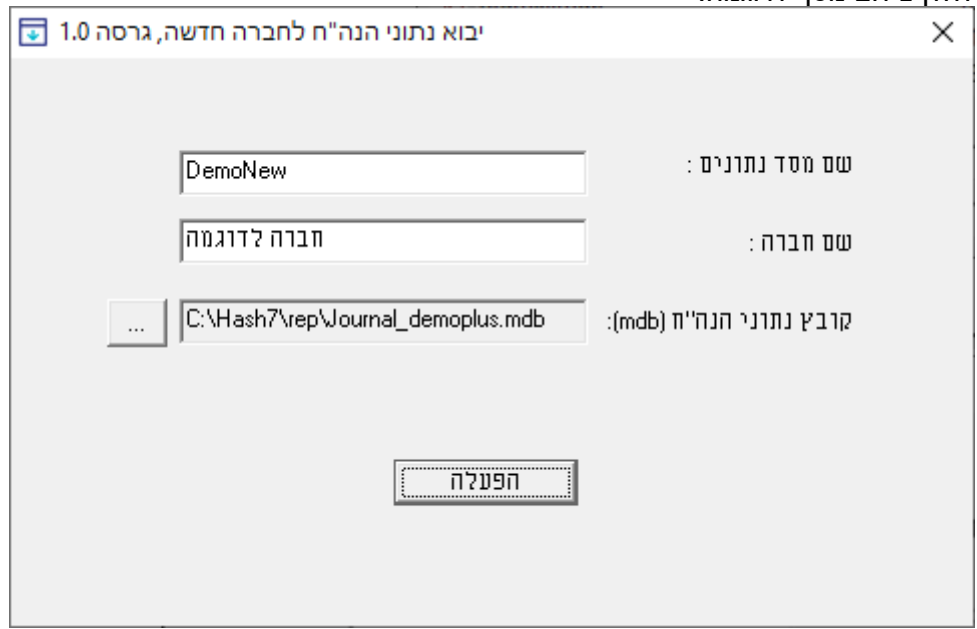

להמשך בוחרים בכפתור **הפעלה**.

כעת חשבשבת תקים חברה חדשה. בסיום פעולת ההקמה תופיע ההודעה: **החברה הוקמה בהצלחה**.

בהעברת חברה ממחשב אחד לאחר, התוכנה מתאימה את החברה החדשה לגרסת חשבשבת המותקנת במחשב שבו בוצע היבוא. באופן זה, אם מעבירים חברה ממחשב שבו מהדורה ישנה למחשב שבו מהדורה חדשה, יבוצע שדרוג תוך כדי הקמת החברה.